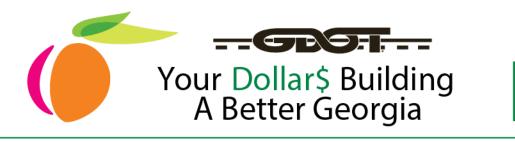

## How to Get Qualified Routine Maintenance Services?

## Task A: Register as a Sourcing Bidder

1. Access Team Georgia Marketplace website.

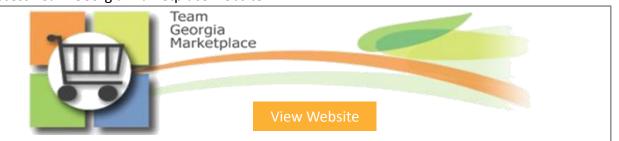

2. Select "User Registration" for new vendors or "Sign in" if you are an existing vendor

| Option                 | Description                                                                                      |
|------------------------|--------------------------------------------------------------------------------------------------|
| Bidder<br>Registration | Select this option if your firm has never done business with the State of Georgia as a supplier. |
| Add New User           | Select this option if your firm has performed work as a supplier with the State of Georgia.      |

| User ID:                                                                     | Click on                  |
|------------------------------------------------------------------------------|---------------------------|
| Password:                                                                    | "Register as a            |
|                                                                              | Sourcing Bidder"          |
| Sign In                                                                      |                           |
| Sec. 1                                                                       |                           |
| Register as a Sourcing Bidder                                                |                           |
| Register as a Sourcing Bidder<br>Click here to register as a bidder and to b | be able to bid on events. |
|                                                                              | be able to bid on events. |

Need Assistance with Registration in Team Georgia Marketplace?

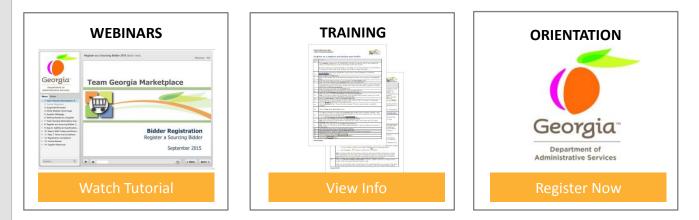

## GAroads.org